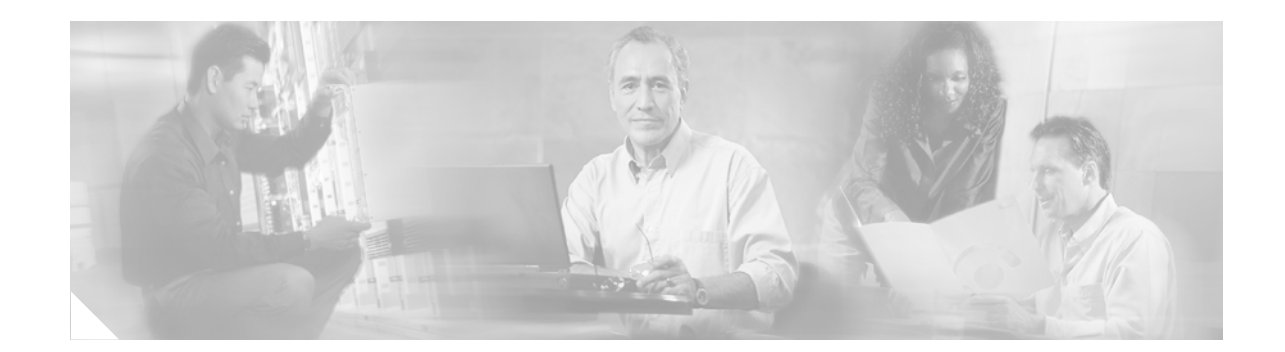

# **Overview of Cisco Unity Express Voice Mail and Auto Attendant**

The Cisco Unity Express voice-mail and auto-attendant applications work with Cisco CallManager Express (CME) to provide small- and medium-sized companies with the capability to:

- **•** Create and maintain voice mailboxes for onsite or remote telephone users. Release 2.1 supports up to 100 mailboxes; earlier releases support up to 50 mailboxes. The maximum number of mailboxes depends on the hardware module and license agreement purchased for Cisco Unity Express.
- **•** Record and upload messages for callers to hear when they dial the company's telephone number and prompts to guide the callers to specific extensions or employees.

### **Contents**

- **•** [Prerequisites for Implementing Cisco Unity Express on Cisco CME, page 9](#page-0-0)
- **•** [Restrictions for Implementing Cisco Unity Express, page 13](#page-4-0)
- **•** [Differences Between the AIM and the NM, page 15](#page-6-0)
- **•** [Software Licenses and Factory-Set Limits, page 15](#page-6-1)
- **•** [Networking Cisco Unity Express with Other Voice-Mail Systems, page 17](#page-8-0)
- **•** [Administration Interfaces, page 17](#page-8-1)
- **•** [Differences Between Cisco Unity Express and Cisco Unity, page 18](#page-9-0)
- [Interactions Between Cisco Unity Express and Cisco CME, page 18](#page-9-1)
- **•** [Differences Between Cisco Unity Express and Cisco CME, page 19](#page-10-0)
- **•** [Additional References, page 19](#page-10-1)

# <span id="page-0-0"></span>**Prerequisites for Implementing Cisco Unity Express on Cisco CME**

Before Cisco Unity Express configuration can be started, the Cisco CME system must be installed. If you did not or are not performing the Cisco CME installation, contact the installer or other support personnel to ensure that the following procedures are completed:

**1.** Install all Cisco CME and Cisco Unity Express hardware and verify functionality.

- **a.** Attach the telephones so that they register with the Cisco CME router.
- **b.** Verify that the Cisco CME router is configured with Cisco IOS Release 12.3(4)T or a later release for the network module (NM) and Cisco IOS Release 12.3(7)T or a later release for the advanced integration module (AIM).
- **c.** Install the Cisco Unity Express NM or AIM in the same router where Cisco CME is installed.
- **d.** For the NM, verify that the Enable LED is lit.

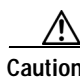

**Caution** If you are installing an AIM in your Cisco 3745 router, you must install it in the AIM slot labeled AIM1. Installing this AIM in the AIM slot labeled AIM0 of Cisco 3745 routers can damage the AIM.

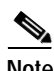

**Note** We highly recommend attaching an uninterruptible power supply (UPS) to the router housing the Cisco Unity Express module. Any reliable UPS unit provides continuous power to maintain the operation of the router and the Cisco Unity Express module. Consider the unit's capacity and run time because power consumption differs among Cisco platforms. Ideally, a UPS should include a signaling mechanism that directs the router to shut down Cisco Unity Express properly and then powers off the router.

Cisco IOS Release 12.3(4)T supports automatic switchover to the UPS device if the following configuration is added to the router:

```
line aux 0
privilege level 15
modem Dialin
autocommand service-module service-engine slot/0 shutdown no-confirm
```
where *slot* is the Cisco Unity Express module's slot number.

- **2.** Install and verify Cisco CME software functionality.
	- **a.** You should be able to access the Cisco CME configuration web page.
	- **b.** Verify that the Cisco CME router flash memory has the following files, which control the functionality of the Cisco Unity Express GUI:
		- CiscoLogo.gif
		- Delete.gif
		- Plus.gif
		- Tab.gif
		- admin\_user.html
		- admin\_user.js
		- dom.js
		- downarrow.gif
		- ephone\_admin.html
		- logohome.gif
		- normal\_user.html
		- normal\_user.js

**Cisco Unity Express 2.1/2.2 CLI Administrator Guide for Cisco CallManager Express**

- sxiconad.gif
- telephony\_service.html
- uparrow.gif
- xml-test.html
- xml.template
- **c.** Configure the following path in Cisco CME configuration mode:

```
Router(config)# ip http path flash:
```
Verify the path with the **show running-config** command.

**d.** To configure the **ip unnumbered** command on the service-engine interface, use the Cisco IOS software commands on the router to create a static route to the Cisco Unity Express module, for example:

ip route 10.3.6.128 255.255.255.255 Service-Engine1/0

In this example, 10.3.6.128 is the IP address of the Cisco Unity Express module, and Service-Engine1/0 is the router slot that hosts the Cisco Unity Express module.

**e.** Verify that a SIP dial peer is configured to point to the Cisco Unity Express module, that it specifies G.711 U-law and SIP Notify for DTMF Relay, and that VAD is turned off, for example:

```
dial-peer voice 6000 voip <------ SIP dial-peer pointing to Cisco Unity Express
 destination-pattern 6...
 session protocol sipv2
dtmf-relay sip-notify
 session target ipv4:10.3.6.128 <---- Cisco Unity Express IP address
 codec g711ulaw
 no vad
```
Configure the appropriate number of SIP dial peers to support your dial plan.

- **f.** Cisco Unity Express uses an FTP server to download Cisco Unity Express license and software files. The FTP server that communicates with Cisco Unity Express must support passive FTP requests. To configure this functionality on the FTP server, refer to the FTP server documentation.
- **g.** Verify that a Cisco CME web administrator is configured with a user ID and password, for example:

```
telephony-service
 .
 .
 .
web admin system name admin password user1
or
web admin system name admin secret 5 encrypted-password
```
**Note** If you plan to use the Cisco Unity Express graphical user interface (GUI) for configuration purposes, configure an administrator user ID with a password in the Cisco CME interface. You must log in to the GUI as this user. If no administrator user is created in Cisco CME, the administrator cannot proceed with the initialization wizard in the Cisco Unity Express GUI. In Release 1.1, an administrator is created during the installation procedure.

 $\mathbf I$ 

**h.** Configure the telephones and users. You can create additional users and telephones later using the Cisco Unity Express CLI commands or GUI options. The CLI commands and GUI options create the telephone users in the Cisco CME database; use a synchronization CLI command or GUI option to copy the users and telephones into the Cisco Unity Express database.

Use the following sample ephone-dn and ephone configurations to configure the telephones and users manually:

```
ephone-dn 1 <---- ephone-dn configuration for a user
 number 8004
 name User1
 call-forward busy 6900
 call-forward noan 6900 timeout 10
!
!
ephone-dn 20 <---- ephone-dn configuration for a group
 number 8801
 name Salesgroup
 call-forward busy 6900
 call-forward noan 6900 timeout 10
!
!
ephone 1 <--- ephone configured for the ephone-dn configured above
 username "Salesgroup" password null
 mac-address 0009.B7F7.556A
 button 1:1 2:20 3:21 4:22 5:23
```
**i.** Configure the message waiting indicator (MWI) on and off extensions. Add the wildcard characters (.) to the DNs to represent the length of a telephone extension number. Cisco Unity Express requires these wildcards when importing the MWI DNs from Cisco CME during the initialization wizard. If the wildcard characters are not configured in Cisco CME, the DNs will not appear as available choices in the MWI extension field. For example:

```
ephone-dn 30 <---- ephone-dn configurations for MWI on
 number 8000.... <---- valid MWI DN 4-digit extension
 mwi on
!
!
ephone-dn 31 <---- ephone-dn configurations for MWI off
 number 8001.... <---- valid MWI DN 4-digit extension
 mwi off
!
!
!
```
- **3.** (Optional) If no users were created in the Cisco CME interface, create a list of all users, groups, and their extensions. Having this list eases the task of adding many users and extensions.
- **4.** (Optional) Create an alternate welcome message for the auto-attendant application. A default welcome message comes with auto attendant. You can create a different message in a.wav file and install it as part of the auto-attendant configuration. See ["Recording an Auto-Attendant Greeting or](#page-4-1)  [Prompt File" on page 13](#page-4-1) for more information.
- **5.** (Optional) Customize the auto-attendant prompt flow to meet your business requirements. See ["Configuring Auto-Attendant Scripts" on page 13](#page-4-2) for more information.
- **6.** (Required) Record the IP address of the Cisco Unity Express module. Accessing the GUI to configure the system requires this IP address.

### <span id="page-4-1"></span>**Recording an Auto-Attendant Greeting or Prompt File**

Two methods are available to create auto-attendant greeting and prompt files:

- **•** Create a .wav file with the following format: G.711 u-law, 8 kHz, 8 bit, Mono. The file cannot be larger than 500 KB. After recording the greeting, use the GUI or Cisco Unity Express **can copy** command to copy the file in to the Cisco Unity Express system.
- **•** Use the GMS on the TUI to record the greeting or prompt. Dial the GMS telephone number and select the option to record a greeting. When finished recording, save the file. GMS automatically saves the file in Cisco Unity Express.

The GMS prompt filename has the format UserPrompt\_*DateTime*.wav, for example: UserPrompt\_11152003144055.wav. You may want to use CLI commands or GUI options to download the file to a PC, rename the file with a meaningful name, and then upload the file back to Cisco Unity Express.

### <span id="page-4-2"></span>**Configuring Auto-Attendant Scripts**

Cisco Unity Express provides a set of auto-attendant prompts and a process, called a script, for handling callers' responses to the prompts. You can modify this script so that specific caller responses are handled in a different way. For example, callers can be directed to leave a voice message in a specific mailbox if they call after business hours.

Use the Microsoft Windows software-based script editor that comes with Cisco Unity Express to modify the script or create a new script. Refer to the *Cisco Unity Express Script Editor Guide* for guidelines and procedures.

The file cannot be larger than 1 MB.

After creating the script file, save the file on your PC. Use the CLI interface or the GUI option **Voice Mail > Scripts** to upload the script file to the auto-attendant application.

# <span id="page-4-0"></span>**Restrictions for Implementing Cisco Unity Express**

The following restrictions apply to Cisco Unity Express Release 2.1.

#### **Networking**

**•** Cisco Unity Express supports voice-mail networking only with other Cisco Unity Express and Cisco Unity voice-mail systems. Networking support for other voice-mail systems is not available in Release 2.1.

#### **System Functionality**

- **•** For the NM, only one person with administrator privileges and four people with user privileges may log in to the GUI simultaneously. For the AIM, only one administrator and two users may log in to the GUI simultaneously.
- **•** Date and time are determined by the Network Time Protocol (NTP) server and cannot be set in the Cisco Unity Express software. Cisco Unity Express can be configured as an NTP client. See the NTP configuration section "Configuring NTP Servers" on page 166 and your NTP server documentation for more information.

**•** Cisco Unity Express supports one language on the system at a time. The language selections are English, French, German, and European Spanish. This language controls the telephone user interface (TUI) system prompts and greetings. The administrative interfaces (GUI and CLI) are available only in U.S. English. Cisco CME controls the telephone displays, which may be available in multiple languages and are independent of the Cisco Unity Express supported languages.

#### **Voice-Mail Application**

- **•** Cisco Unity Express does not support broadcast messaging.
- **•** Cisco Unity Express does not support distribution lists.
- **•** Cisco Unity Express supports two greetings per user, one standard greeting and one alternate greeting. The greetings' time is included in the user's allotted mailbox storage space.

#### **Hardware Limitations**

- Only one Cisco Unity Express module per router chassis is permitted, regardless of the number of module slots in the chassis.
- The AIM must only be installed in slot 1 of the Cisco 3745 router chassis, installing it in slot 0 may damage the AIM module.
- **•** The NM's front panel Fast Ethernet 0 port is not used by the Cisco Unity Express applications and is disabled. The Fast Ethernet 1 port connects the Cisco Unity Express network module to the router and is the only active Fast Ethernet port on the network module.
- **•** The hard disk on the NM cannot be replaced. If the network module's hard disk crashes, the network module must be replaced.
- **•** Online insertion and removal (OIR) of the Cisco Unity Express NM is available only on the Cisco 3745 and 3845 routers. The replacement module must be the same type as the original module. OIR is not available for the AIM.

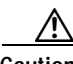

**Caution** If the network module or AIM flash memory card must be replaced, manually shut down the Cisco Unity Express application before removing the module from the chassis to prevent file corruption and data loss.

#### **Backup and Restore**

Cisco Unity Express does not support the following backup and restore capabilities:

- **•** Scheduled backup and restore operations. The backup and restore procedures begin when you enter the appropriate command.
- **•** Centralized message storage arrangement. The Cisco Unity Express backup files cannot be used or integrated with other message stores.
- **•** Selective backup and restore. Only full backup and restore functions are available. Individual voice-mail messages or other specific data cannot be stored or retrieved.

#### **Other Restrictions**

- **•** Cisco Unity Express is an embedded system and provides no access to the Linux system. Users cannot add other Linux-based applications to the Cisco Unity Express module.
- **•** Cisco Unity Express does not support managing and configuring using Simple Network Management Protocol (SNMP) except for hardware inventory.
- **•** Cisco Unity Express does not support Cisco Networking Services (CNS) or Subnetwork Access Protocol (SNAP) autoprovisioning.

**•** Cisco Unity Express does not support CiscoWorks configmaker.

# <span id="page-6-0"></span>**Differences Between the AIM and the NM**

Cisco Unity Express is supported on both the AIM and the NM. Cisco Unity Express features work the same way on both modules with the following exceptions:

- **•** The AIM is a 4-port module with 1GB flash memory that stores a maximum of 50 voice mailboxes and 14 hours of voice messages. The NM is an 8-port module that stores a maximum of 100 voice mailboxes and 100 hours of voice messages.
- **•** A **trace** or **log** command issued on the NM automatically saves the data to the disk. On the AIM, the trace and log data are not saved to flash memory. A Cisco Unity Express CLI command is available to save the data to the AIM flash memory.
- **•** Cisco Unity Express tracks the use and wear activity of the AIM flash memory. This tracking is not necessary for the NM. The CLI command **show interface ide 0** and the GUI option **Reports > System** displays the flash memory wear data.
- The AIM and NM support different capacities for scripts and prompts. See [Table 2](#page-6-2) and [Table 4](#page-7-0) for these capacities.

# <span id="page-6-1"></span>**Software Licenses and Factory-Set Limits**

Factory-set system limits are determined by the ordered license. Limits for the NM-CUE and NM-CUE-EC are shown in [Table 2](#page-6-2) and [Table 3](#page-7-1). Limits for the AIM-CUE are shown in [Table 4](#page-7-0) and [Table 5.](#page-8-2)

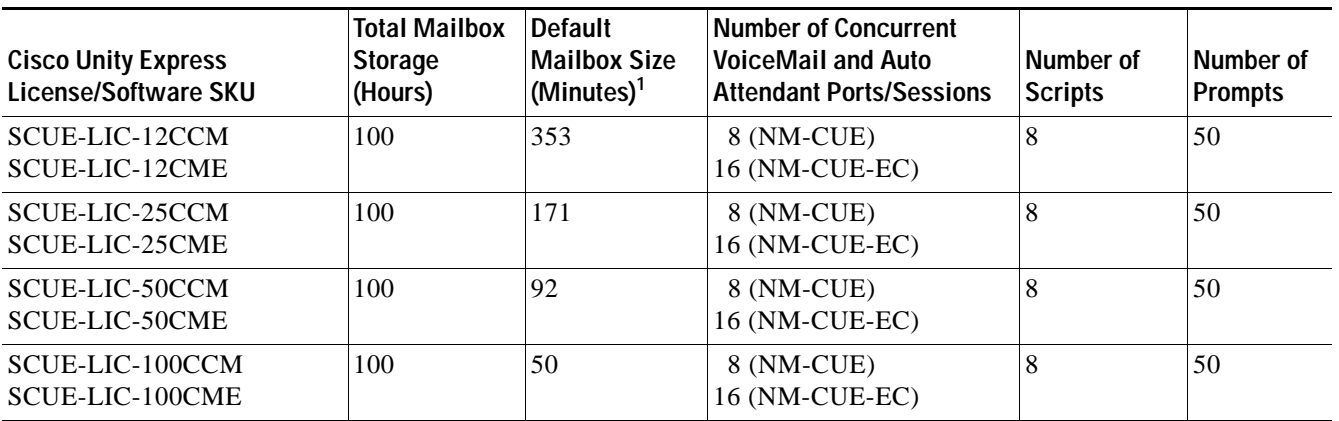

<span id="page-6-2"></span>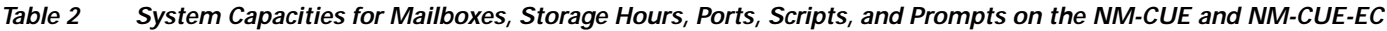

1. The default mailbox size calculation includes the allocation for the General Delivery Mailboxes (GDMs).

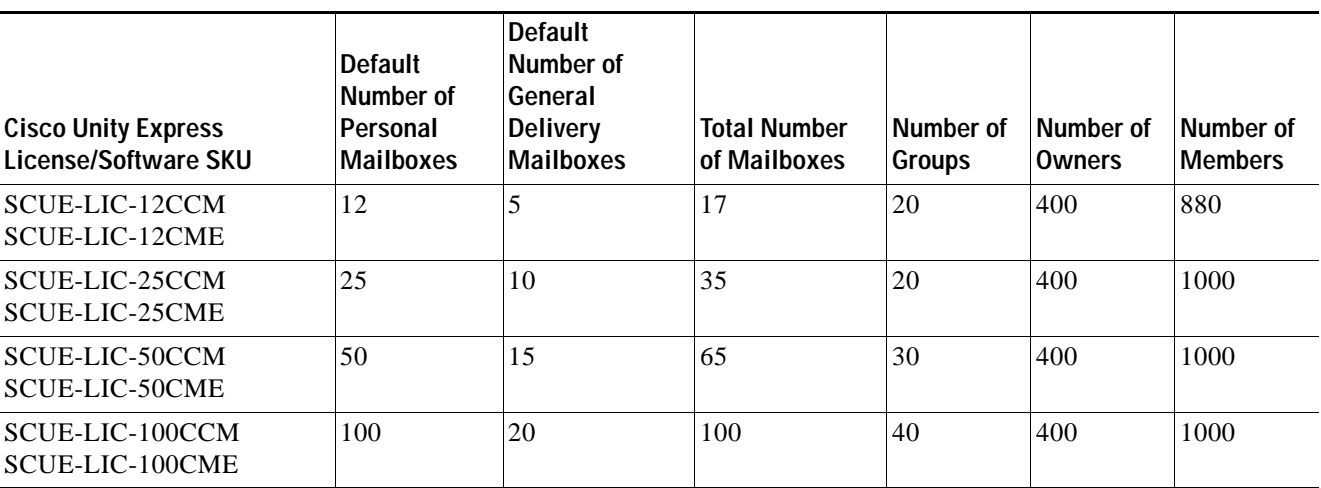

#### <span id="page-7-1"></span>*Table 3 Maximum Number of Mailboxes, Groups, Owners, and Members on the NM-CUE and NM-CUE-EC*

<span id="page-7-0"></span>*Table 4 System Capacities for Mailboxes, Storage Hours, Ports, Scripts, and Prompts on the AIM-CUE*

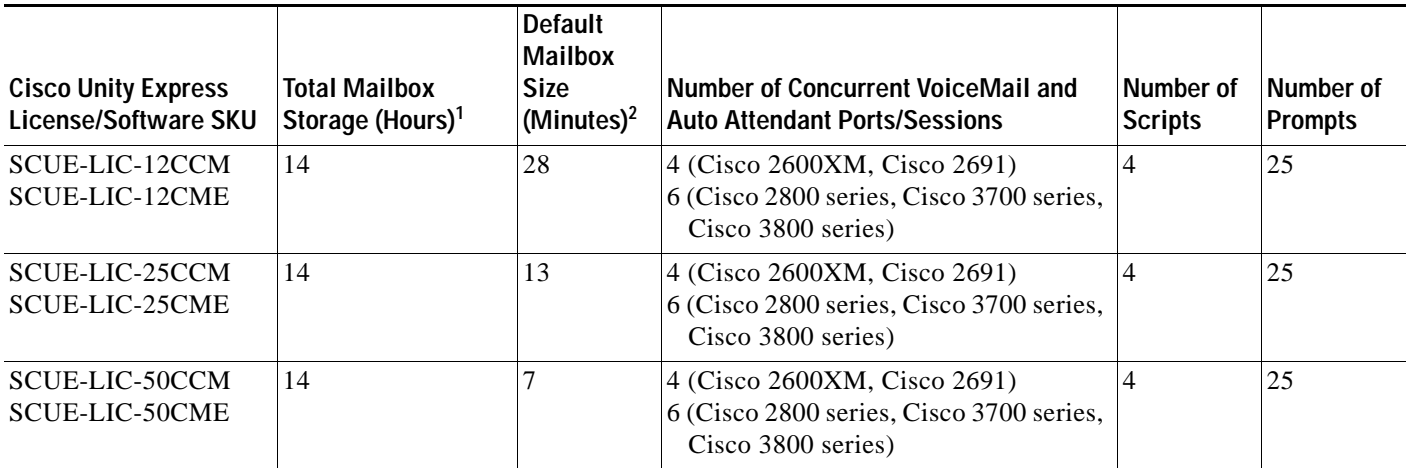

1. The storage value shown is for the AIM-CUE with the 1 GB compact flash. The earlier AIM-CUE version with the 512 MB compact flash supports 4.5 hours (270 minutes) of mailbox storage. To use Cisco Unity Express 2.1, Cisco recommends that older AIM-CUE modules with 512 MB compact be replaced with the 1 GB compact flash AIM-CUE module.

2. The default mailbox size calculation includes the allocation for the General Delivery Mailboxes (GDMs).

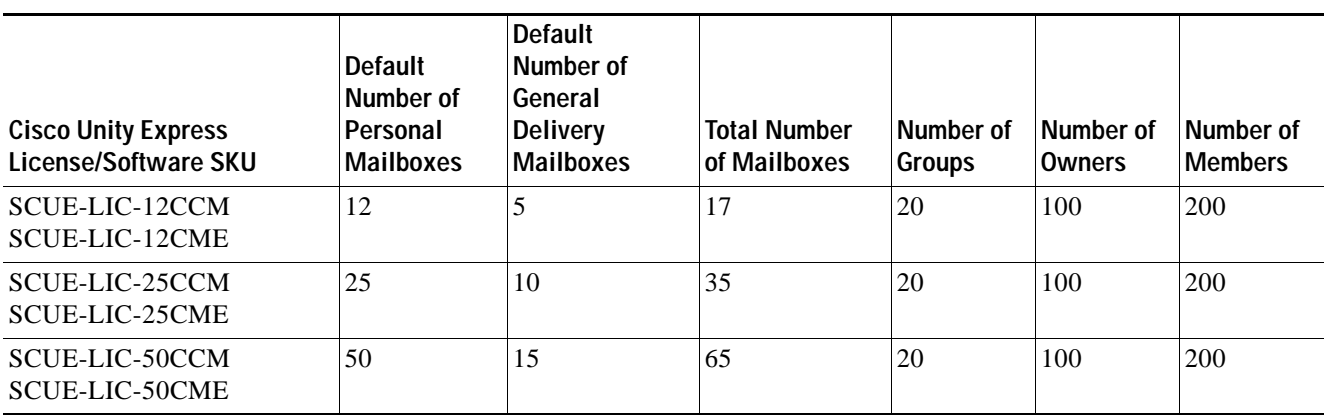

<span id="page-8-2"></span>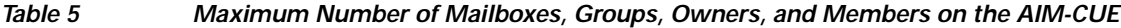

Cisco Unity Express supports a maximum of 8 SIP triggers for all applications combined. This applies to both the NM and the AIM.

# <span id="page-8-0"></span>**Networking Cisco Unity Express with Other Voice-Mail Systems**

Cisco Unity Express supports the capability to network Cisco Unity Express with a voice-mail system located at a different site. Users can send and receive messages from subscribers on remotely located, compatible voice-mail systems configured on Cisco CallManager or Cisco CME call control platforms. Supported configurations include:

- **•** Cisco Unity Express to Cisco Unity Express
- **•** Cisco Unity to Cisco Unity Express
- **•** Cisco Unity Express to Cisco Unity

For more information about configuring the networking capability, see *"Networking Cisco Unity Express" on page 175*.

### <span id="page-8-1"></span>**Administration Interfaces**

Cisco Unity Express offers two administration interfaces:

**•** Graphical user interface (GUI)—This user-friendly, web-based interface permits administration of all voice-mail and auto-attendant functions.

The GUI is targeted for administrators who are familiar with web-based applications and who have little or no experience with Cisco IOS command structure. Refer to the *[Cisco Unity Express GUI](http://www.cisco.com/univercd/cc/td/doc/product/voice/unityexp/rel2_1/cmeguigd/index.htm)  [Administrator Guide for Cisco CallManager Express, Release 2.1](http://www.cisco.com/univercd/cc/td/doc/product/voice/unityexp/rel2_1/cmeguigd/index.htm)* for the configuration procedures using the GUI menus and screens.

**•** Command-line interface (CLI)—This text-based interface has the same administration and configuration capabilities as the GUI. Installation, upgrade, and troubleshooting functions are available only through the CLI commands. The administrator accesses this interface through a Telnet session to the router.

The CLI is targeted for installers, resellers, support personnel, and others familiar with Cisco IOS command structure and routers. For them, accessing the system using the CLI may be easier than using the GUI, especially for troubleshooting, scripting, and bulk provisioning of many sites. See "Entering the Command Environment" on page 32 for the instructions to enter the CLI environment.

The Cisco Unity Express CLI commands have a structure very similar to Cisco IOS CLI commands. However, the Cisco Unity Express CLI commands do not affect Cisco IOS configurations. After you have logged in to the Cisco Unity Express module, the command environment is no longer the Cisco IOS environment.

Error messages in Cisco Unity Express are not always the same as error messages in the Cisco IOS environment.

The GUI and CLI are accessible from a PC or server anywhere in the IP network. To access the GUI, use Microsoft Internet Explorer Version 6.0 or a later release. Cisco Unity Express does not support the Netscape browser. To access the CLI, telnet to the router, and then use the **service-module** command.

# <span id="page-9-0"></span>**Differences Between Cisco Unity Express and Cisco Unity**

Cisco Unity Express is not the same application as Cisco Unity, although both of them are in the Cisco family of voice messaging products. They differ as follows:

- **•** Cisco Unity is an application based on Microsoft Windows and uses the Microsoft Windows operating system's messaging infrastructure. Cisco Unity Express is an application based on Linux.
- **•** Cisco Unity is usually deployed in a central location that can be networked with multiple sites. Cisco Unity Express Release 2.1 can be deployed in standalone locations that serve the local users.

However, a Cisco Unity Express system can be administered from any location that has IP connectivity with the router that houses the Cisco Unity Express application. If several sites in a network use Cisco Unity Express, they can be administered individually from a single PC or server. The administrator opens a browser on a PC or server to the GUI at each site or opens a Telnet session to the CLI at each site.

- **•** Cisco Unity supports 100 or more mailboxes, and Cisco Unity Express supports 100 or fewer mailboxes.
- **•** Cisco Unity has a larger set of features than does Cisco Unity Express Release 2.1.

Cisco Unity Express uses Cisco Unity Release 3.1 voice-mail prompt recordings and prompt flow, which provides the end user with the same voice-mail look-and-feel.

### <span id="page-9-1"></span>**Interactions Between Cisco Unity Express and Cisco CME**

Cisco CME is the software that controls the telephony functions. Cisco CME resides on a router, which accepts incoming and outgoing calls to your network. Cisco CME contains a call agent, which decides where an incoming or outgoing call should be sent. Cisco CME has a database of information that contains such elements as the telephone hardware identifications, extension numbers associated with the telephones, users on the system, logins, routing destinations, call handling features, and other system-wide parameters.

Cisco Unity Express is an application that enhances Cisco CME by providing the voice messaging and automated attendant capabilities. The Cisco Unity Express module contains the voice-mail and auto-attendant software. During the system installation process, the installer inserts this module into the Cisco CME router. The Cisco Unity Express database contains information about the voice mailboxes,

directory numbers associated with voice mailboxes, auto-attendant prompts, and voice messages. The Cisco Unity Express and Cisco CME databases are synchronized to ensure that calls are handled correctly and voice messages are received and stored properly.

The integrated Cisco Unity Express and Cisco CME administration software allows you to configure the voice-mail and auto-attendant parameters and some of the Cisco CME parameters, such as extensions and telephones. As you go through the initialization and configuration procedures, be sure to save your data so that both databases have current information.

# <span id="page-10-0"></span>**Differences Between Cisco Unity Express and Cisco CME**

Cisco Unity Express is not the same application as Cisco CME, although both of them are in the Cisco family of voice messaging products, and they differ as follows:

**•** Cisco CME requires a web administrator to configure the router and other system components. Cisco CME users and administrators are stored in the Cisco CME database. Cisco CME does not treat the web administrator as a telephone user.

Cisco Unity Express permits configured Cisco CME users to be copied into the Cisco Unity Express database. The Cisco CME administrator ID cannot be copied to the Cisco Unity Express database and, therefore, cannot be assigned as the administrator ID for Cisco Unity Express.

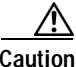

**Caution** Before starting the configuration using the GUI, the Cisco CME administrator must configure at least one telephone user on Cisco CME who will be copied to Cisco Unity Express during the initialization phase and designated as the Cisco Unity Express administrator. You need the Cisco Unity Express administrator's user ID and password to log back in to Cisco Unity Express GUI after the initialization process is completed.

- **•** Cisco Unity Express allows only letters, numbers, and the characters underscore (\_), dot (.), and dash (-) in user IDs. Any Cisco CME user IDs that contain other characters cannot be copied into the Cisco Unity Express database. User IDs must start with a letter.
- **•** Spaces are not allowed in passwords. Acceptable password characters are uppercase letters A through Z, lowercase letters a through z, digits 0 through 9, and the following symbols:  $-$  ,  $+$  =  $-$ ! @ # \$ ^ \* ( ) ? / ~ < > & %.
- **•** In Release 1.0, user IDs and passwords are case sensitive.

# <span id="page-10-1"></span>**Additional References**

The following sections provide references related to Cisco Unity Express.

# **Related Cisco Unity Express Documents**

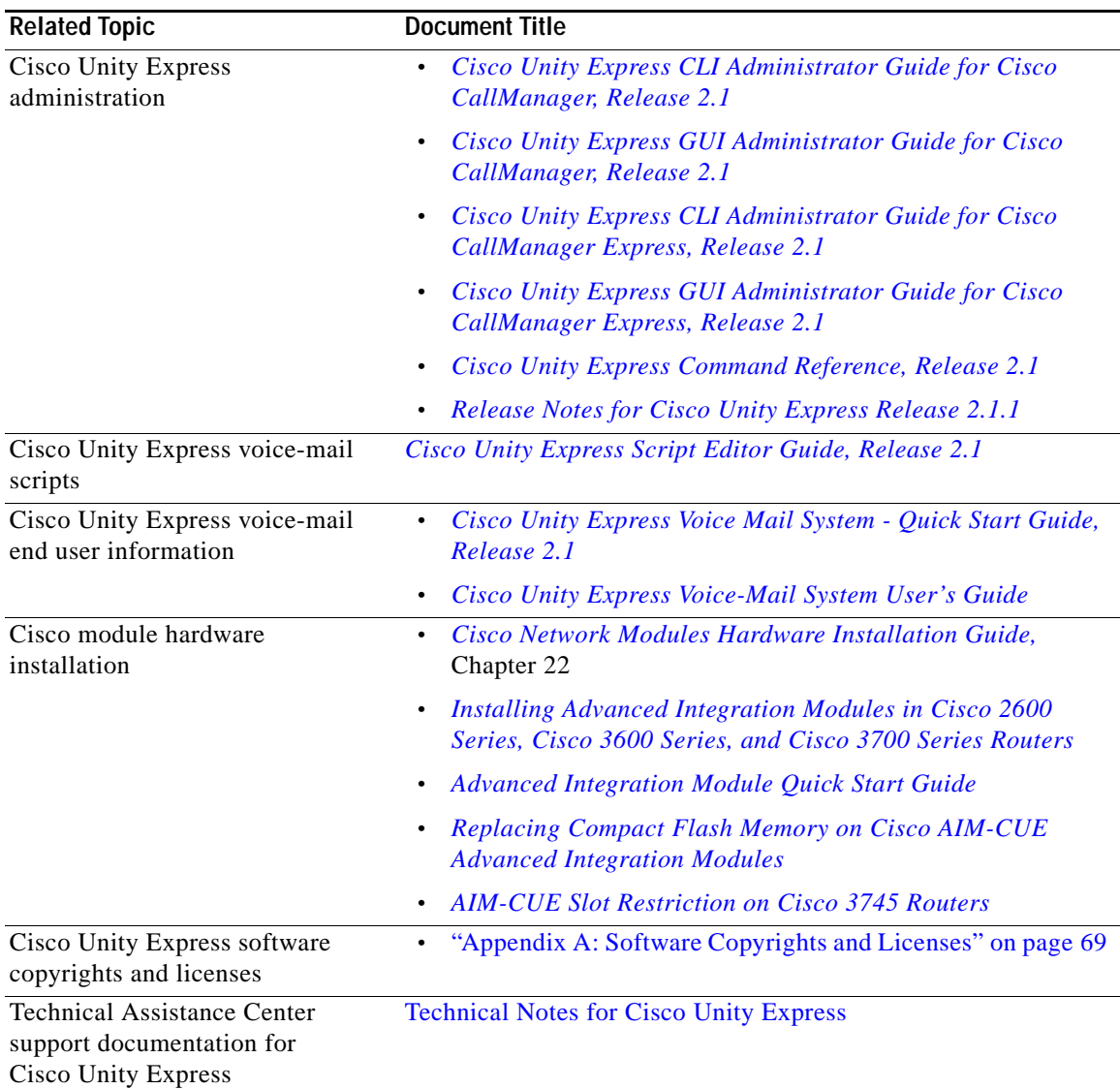

П

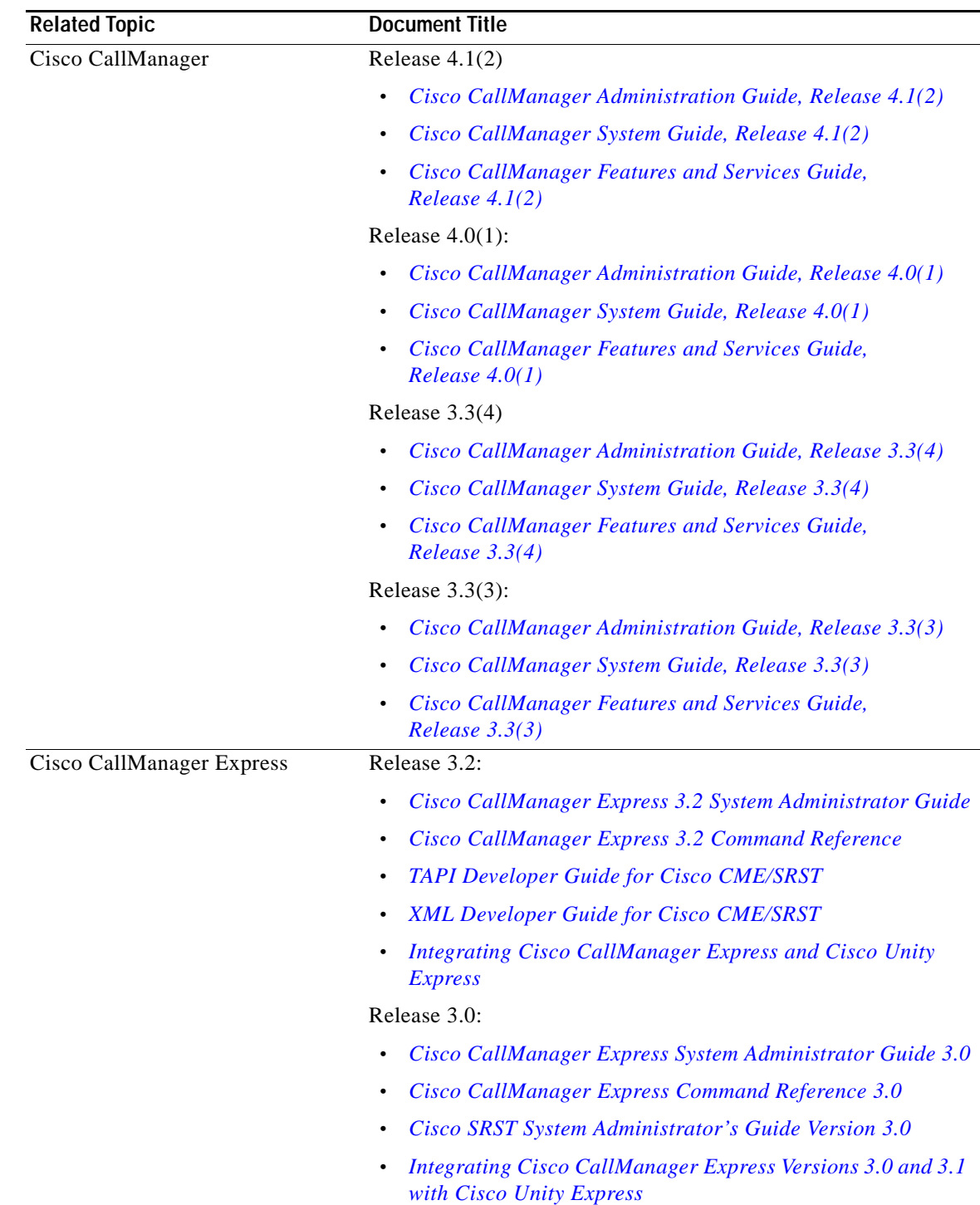

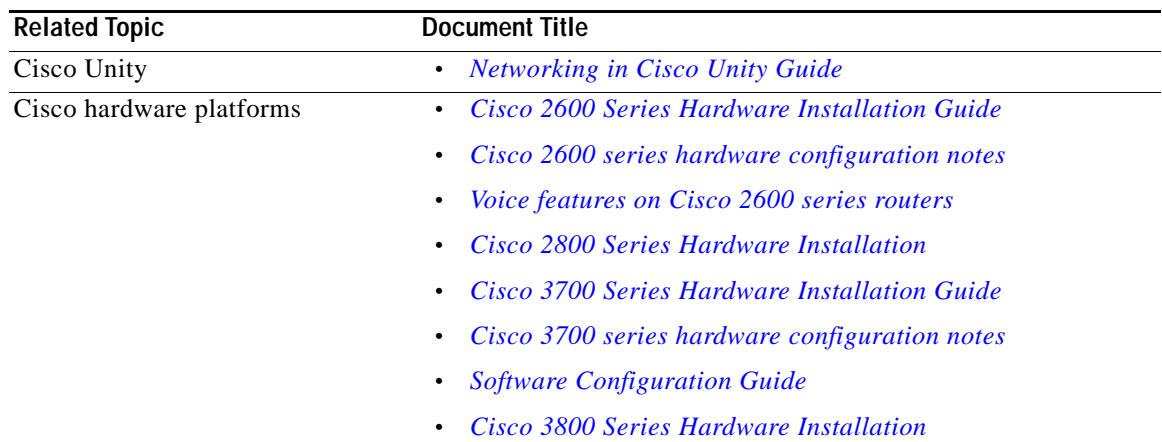

### **Related Cisco IOS Documents**

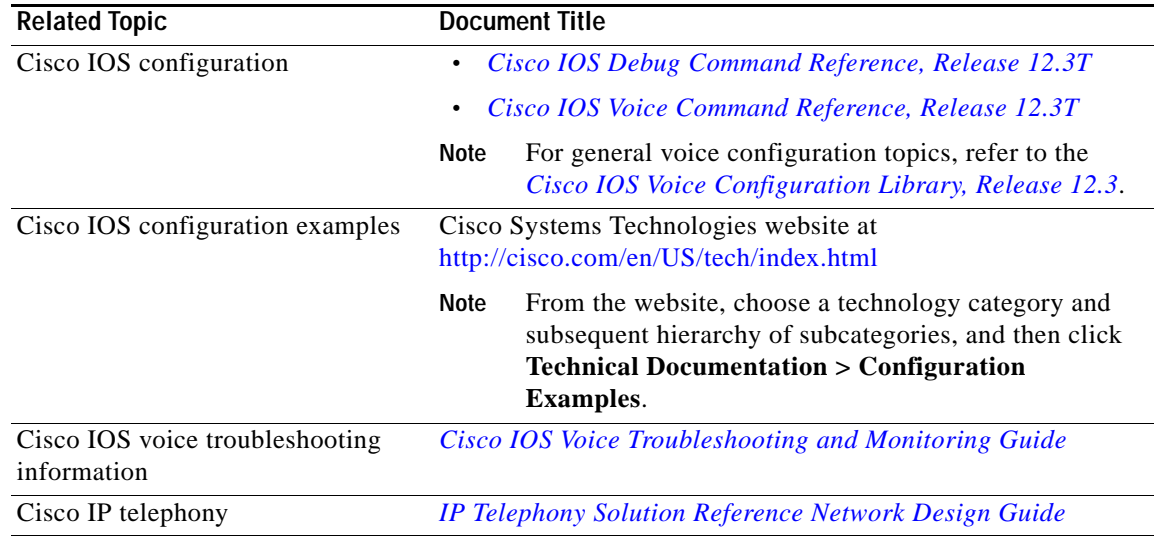

### **MIBs**

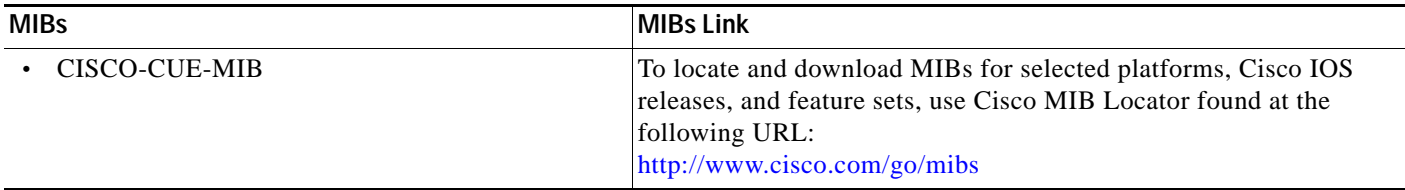

### **RFCs**

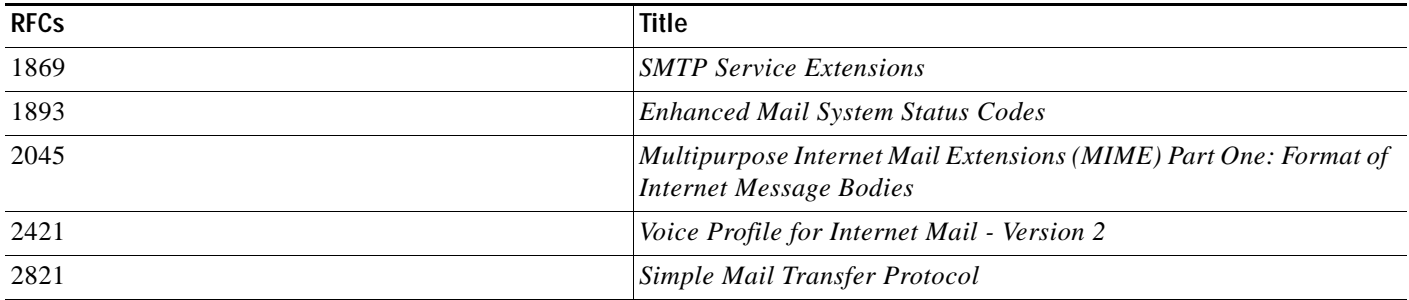

### **Technical Assistance**

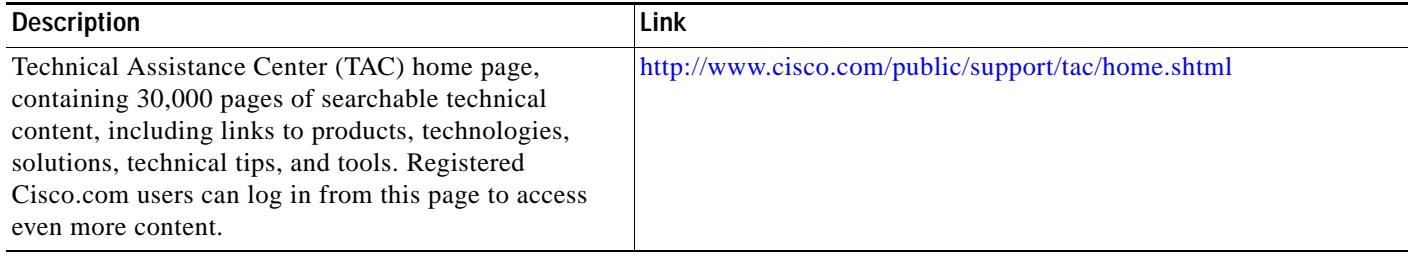

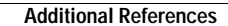

**The Second Service**